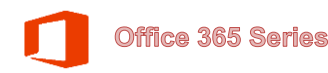

## **Tracking Meeting Request Responses**

When you send a Meeting Request, the recipients can choose to send or to not send a response to you. You can track their responses using the Tracking Options. These instructions will guide you in this process. 1. From the calendar, click the meeting you want to December 4, 2015  $\leftarrow$ track. <sup>△</sup><sup>1</sup>/<sub>2</sub> Today<br>67°F/49°F FRIDAY  $\overline{4}$ **Department Meeting** John Ads Ô 2. If you open a recurring meeting, Open Recurring Item  $\overline{\mathbf{x}}$  Click **The entire series** This is one appointment in a series. What do you want to open? Just this one Click **OK** (The entire series) COK Cancel 3. When the meeting opens, a summary of the Attendee responses: 1 accepted, 0 tentatively accepted, 1 declined. 3 instances of this recurring appointment conflict with other appointments on your Calendar responses appears. From  $\star$ ofc365-48@o365training.csub.edu  $\overline{\mathbb{R}^n}$ George Washington; George W. Bush; Franklin Pierce; Rose Garden Send<br>Update To... **Department Meeting** Subject Location Rose Garden ÷ Rooms. 4. On the Meeting Series or Meeting Occurrence tab File **Meeting Series** Insert **Format Text**  $Re$ • Click the Tracking button  $\mathbb{L}_{\mathsf{X}}$ **Fo** Calendar  $\frac{3}{2}$ Cancel Appointment Scheduling Tracking  $\bigcirc$  Forward  $\sim$ Meeting Assistant Actions Show 5. The detail shows the response information for the The following responses to this meeting have been received:  $\boxtimes_1$  Name Attendance Response organizers and invitees. John Adams  $None$ Meeting Organizer George Washington **Required Attendee** None George W. Bush **Required Attendee** Accepted Required Attendee Franklin Pierce None Resource (Room or Equipment) Declined Rose Garden 6. To return back to the appointment or meeting **Meeting Series Format Text** Re File Insert information, click the Appointment button  $rac{8}{8}$   $\times$ **R** Calendar Ë× Ħ٢ Scheduling Tracking Cancel Appointment **S** Forward Meeting Assistant Actions Show 7. The meeting information is displayed. Attendee responses: 1 accepted, 0 tentatively accepted, 1 declined. 3 instances of this recurring appointment conflict with other appointments on your Calendar. From \* ofc365-48@o365training.csub.edu  $\equiv$ George Washington; George W. Bush; Franklin Pierce; Rose Garden Send To... Update Department Meeting Subject Location Rose Garden  $\overline{\phantom{a}}$  Rooms...